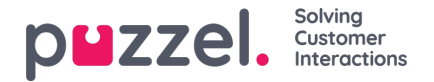

## **Årsagsregistrering**

Ved hjælp af årsagsregistrering (også kaldet efterbehandlingskoder) kan dine agenter dokumentere, hvad de enkelte opkald/chats/e-mails handlede om, til statistikformål og til arkivet.

Agenterne foretager normalt årsagsregistrering, når de er i efterbehandlingsstatus, men dette kan også gøres, når de er i samtale eller endda efter afsluttet efterbehandling.

De kategorier og emner for årsagsregistrering, som agenterne kan se, er defineret på siden Brugere – Årsagsregistrering ( Users – Enquiry Registration).

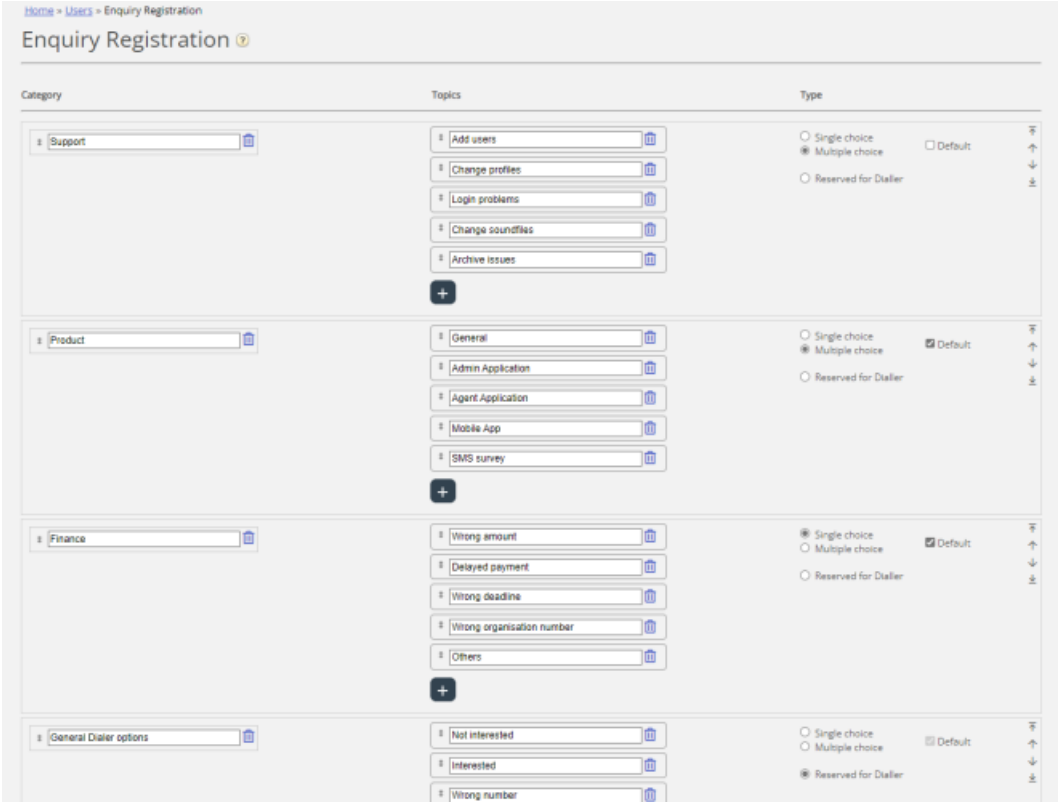

Kategori (Category) repræsenterer de hovedtemaer, som henvendelserne kan kategoriseres i, mens Emner (Topics) repræsenterer undertemaerne for hver kategori. Du kan oprette nye emner ved at klikke på tegnet + i den pågældende kategori.

I agentapplikationen vises kategorierne og emnerne i samme rækkefølge som her. Hvis du vil ændre kategoriernes rækkefølge eller rækkefølgen af emner i en kategori, skal du blot trække og slippe og derefter klikke på Gem ændringer (Save changes).

I kolonnen Type til højre kan du vælge, om det skal være muligt at markere En valgmulighed (Single choice) eller Flere valgmuligheder (Multiple choice) pr. kategori, eller om kategorien er Reserveret til Dialer (Reserveret for Dialer).

Hvis du vil have et kommentarfelt til fri tekst i agentens del af årsagsregistreringen, skal agentapplikationens egenskab Årsagsregistrering – Tillad kommentar (Enquiry Registration – Allow Comment) være slået TIL.

Dine agenter vil modtage en ny årsagsregistreringsformular, hver gang de accepterer en ny henvendelse i agentapplikationen (hvis funktionen er konfigureret).

Vi anbefaler ikke, at årsagsregistreringen placeres under en separat fane, dvs. at den ikke er knyttet til henvendelserne, fordi denne type registreringer ikke vises i arkivet eller i rapporterne Årsagsregistrering pr. kø (Enquiry registrations per queue), Årsagsregistrering pr. agent (Enquiry registrations per agent) samt Årsagsregistrering med kommentarer (Enquiry Registration Comments).

Alle de kategorier (med en valgmulighed/flere valgmuligheder), du opretter, vises som standard for alle agenter, medmindre du konfigurerer, hvornår de forskellige kategorier skal bruges:

Hvis du ønsker, at agenter i forskellige brugergrupper får vist forskellige kategorier (uafhængigt af hvilken kø henvendelsen stammer fra), kan du oprette ressourcefiltre med årsagsregistreringskategorier og tildele filtre til brugergrupper.

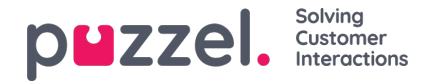

Hvis du ønsker, at agenterne får vist forskellige årsagsregistreringskategorier, alt afhængigt af hvilken kø henvendelsen stammer fra (uafhængigt af agentens brugergruppe), kan du definere, hvilke kategorier der skal vises i hver kø. Dette gøres på siden Tjenester – Køer (Services – Queues) under**Indstillinger for systemkø** (System Queue settings). Standardløsningen er, at alle standardkategorier vises for alle køer.

Vi anbefaler, at du inkluderer årsagsregistreringskategorierne i ressourcefiltre, ELLER at du konfigurerer kategorierne for hver enkelt kø. Hvis du gør begge dele, kan det blive komplekst og svært at danne sig et godt overblik.

Hvis du har funktionen **Dialer**, kan du oprette en eller flere kategorier og indstille dem som Reserveret til Dialer (Reserved for Dialer). For hver Dialer-kampagne kan du vælge én kategori af typen (Reserveret til Dialer (Reserved for Dialer)), der skal bruges. En kategori af typen Reserveret til Dialer (Reserved for Dialer) vil kun blive vist i agentapplikationen, når en agent modtager et opkald fra en Dialer-kampagnekø, hvor denne kategori er valgt.

Resultaterne af årsagsregistreringerne kan ses i **arkivet** og i **3 statistikrapporter:** Årsagsregistreringer (Enquiry registrations), Årsagsregistreringer pr. kø (Enquiry registrations per queue) og Årsagsregistreringer pr. agent (Enquiry registrations per agent). En registrering, der ikke er knyttet til en henvendelse (ikke muligt på agent.puzzel.com), vil kun blive inkluderet i den første rapport.